# **ISTRUZIONI PER LA COMPILAZIONE DEL FORM DI ADESIONE**

# **ALLA FIERA "FIRENZE BIO"**

# **Firenze – Fortezza da Basso 15/17 marzo 2019**

# N.B. **PER QUALSIASI PROBLEMA DI REGISTRAZIONE SI PREGA DI CONTATTARE**

## **HELP DESK**

Per assistenza tecnica: [crmregionetoscana@uplink.it](mailto:crmregionetoscana@uplink.it)

800 911 856 dal Lunedì al Venerdì h. 09.00 -18.30

#### **Per altre info sulla Fiera Firenze Bio 2019 contattare i referenti:**

- Regione Toscana:

Angela Crescenzi 055-4383785

Maria Luisa Mattivi 055-4385135

Email promozione.agricoltura@regione.toscana.it

- PromoFirenze:

Tullio Parronchi 055 2671641

- Email promozione@promofirenze.it

## **COMPILAZIONE DELLA DOMANDA DI ADESIONE**

Accedete alla pagina delle adesioni dal sito regionale https://regionetoscana.crmcorporate.it/

#### In alto a destra **cliccate su accedi:**

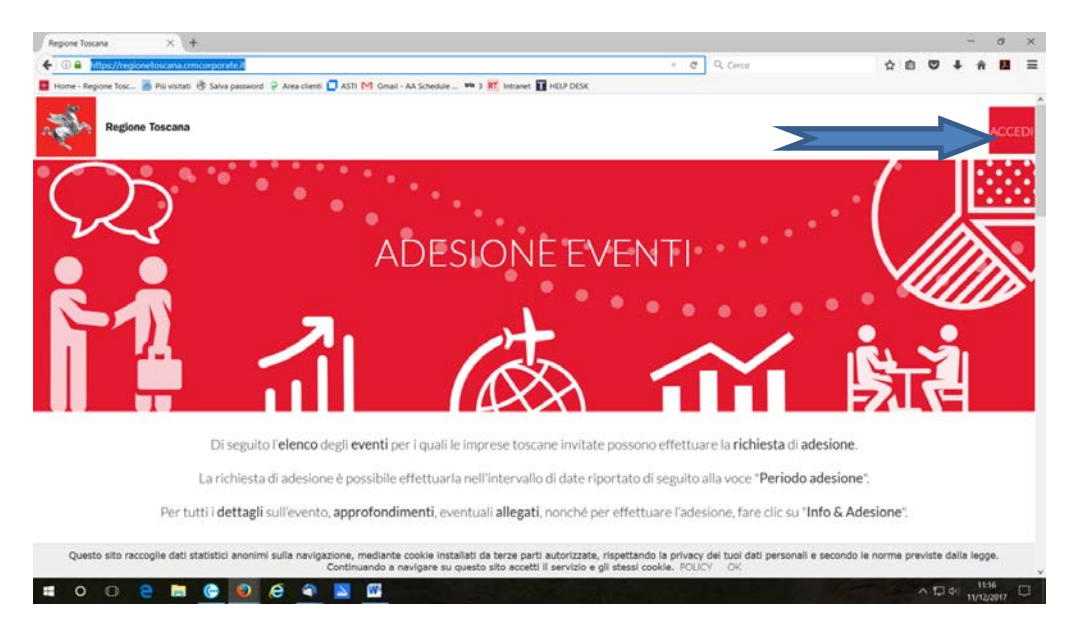

**Inserire email e password di accesso: ATTENZIONE QUESTA MAIL INDICATA COME USERID SARA' QUELLA USATA PER TUTTE LE COMUNICAZIONI SUCCESSIVE ALL'ADESIONE. NEL CASO LA MAIL NON SIA CONSULTATA GIORNALMENTE SI PREGA DI SOSTITUIRLA CON UNA DI CONSULTAZIONE GIORNALIERA (CHIEDERE ALL'HELP DESK)**

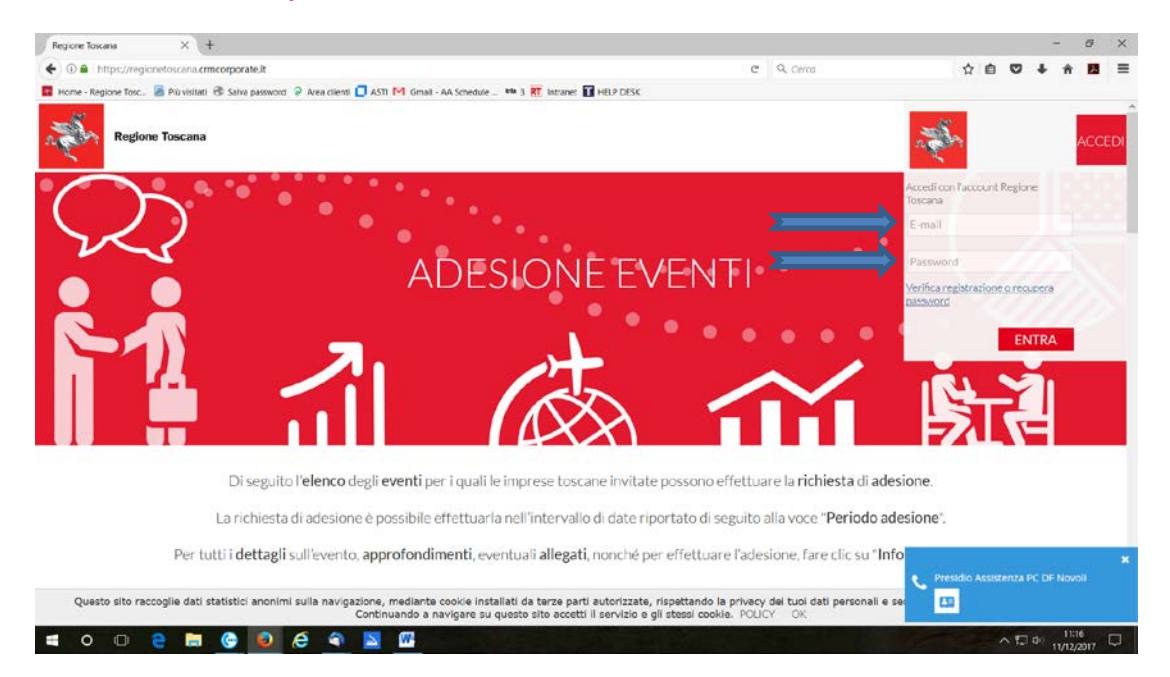

Nel caso non abbiate e/o ricordiate la password **cliccate su verifica registrazione o recupera password:**

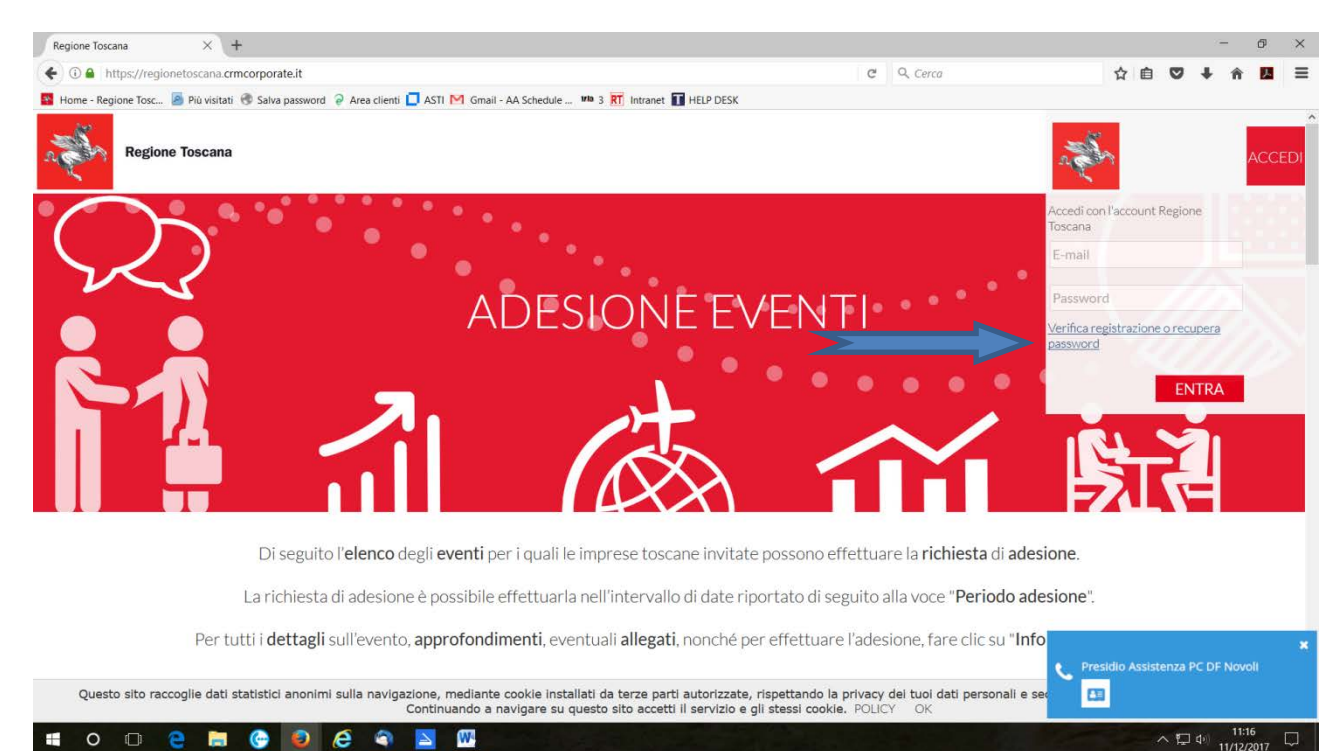

#### Si apre questa schermata:

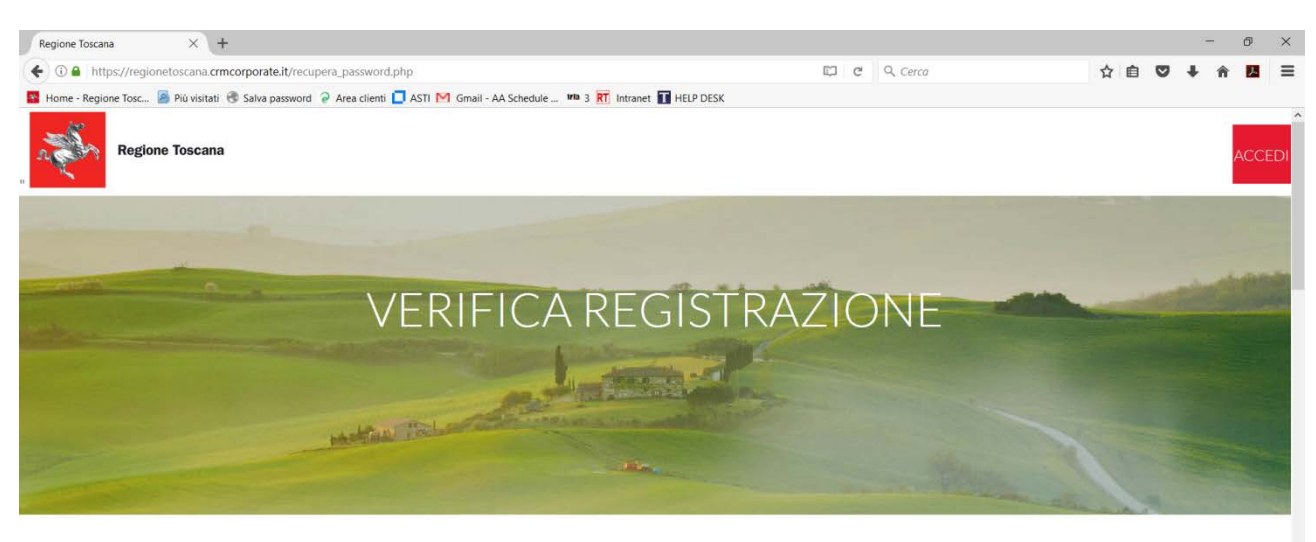

Inserisci nello spazio sottostante l'indirizzo e-mail attraverso il quale verificare la presenza dell'azienda all'interno del sistema.

Possono verificarsi 2 casi

Questo sito raccoglie dati statistici anonimi sulla vigazione, mediante cookie installati da terze parti autorizzate, rispettando la privacy dei tuoi dati personali e secondo le norme previste dalla legge.<br>Continuando a navigare su questo sito accetti il servizio e gli stes  $\sim$   $\Box$  4<sup>3</sup>  $\qquad \qquad$  11:45  $\qquad \Box$  $\mathbf{H}$  $\mathbf{w}$  $\triangleright$ 

#### **Seguite le istruzioni passo passo**

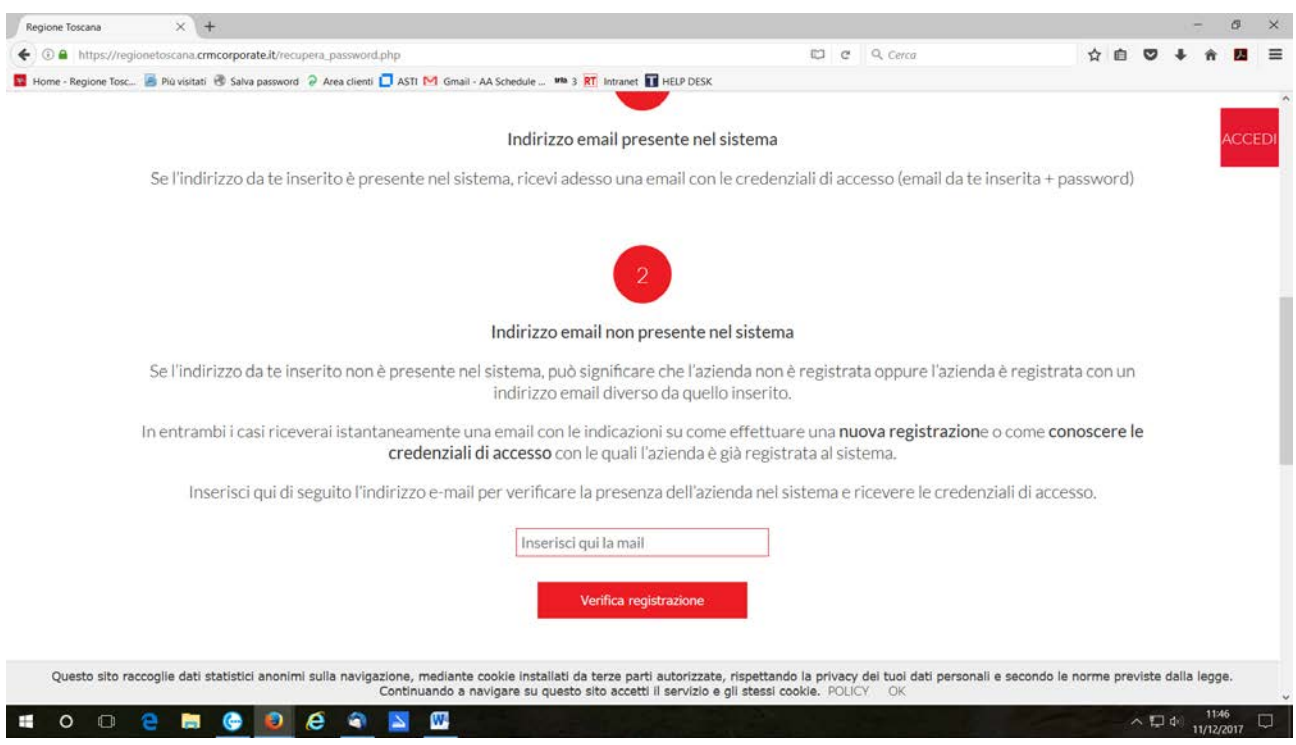

Una volta effettuato l'accesso al sistema scegliete la manifestazione alla quale volete aderire. Sotto il titolo delle manifestazioni **cliccare su "Info & Adesione"**

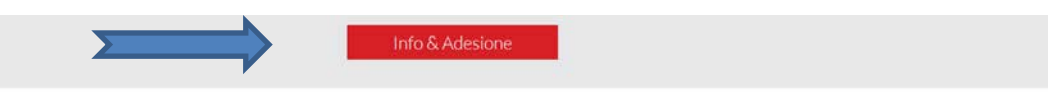

Si apre questa schermata:

FIRENZE BIO 2019

quando: 18.gen.2019 - 31.gen.2019

periodo adesione: 18.gen.2019 - 31.gen.2019

Referente evento:

Angela Crescenzi

Settore Produzioni Agricole, vegetali e zootecniche. Promozione

+39055 4383785 promozione.agricoltura@regione.toscana.it

**Scorrendo la pagina trovate gli allegati in formato PDF da scaricare (decreto ed allegato A)**

**N.B. leggete molto attentamente l'allegato "A",** perché lì ci sono tutte le modalità di partecipazione.

#### Allegati da scaricare

**■**.pdf DECRETO N. 764 DEL 23/01/2019 包.pdf ALLEGATO "A" AL DECRETO N. 764 DEL 23/01/2019

**COMPILARE TUTTI I CAMPI**, dovrete prima di tutto dichiarare l'avvenuta presa visione dell'informativa sull'utilizzo dei dati personali cliccando semplicemente sulla casella:

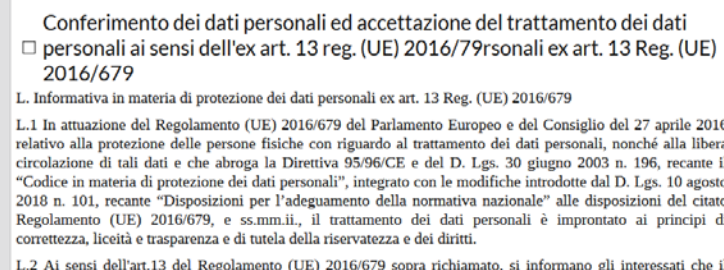

Examples de la dispersionali da essi formiti in sede di partecipazione al presente Arviso è finalizzato alla<br>gestione delle procedure inerenti l'Avviso per la presentazione della domanda di partecipazione al presente<br>"Band Toscana. La raccolta dati può essere diretta inoltre all'espletamento delle finalità di informazione, promozione commerciale e rilevazione della qualità dei servizi alle attività organizzate per la promozione da parte della Regione Toscana.

Il trattamento dei dati personali, effettuato con l'ausilio di mezzi elettronici, è realizzato per mezzo di operazioni quali raccolta; registrazione e organizzazione dei dati; consultazione, utilizzo, elaborazione e<br>interconnessione dei dati; conservazione e modifica; blocco, cancellazione e distruzione dei dati necessari ad accedere – dietro apposita registrazione – alle funzioni accessibili nell'area LOGIN del sito https://regionetoscana.crmcorporate.it

Poi troverete nell'ordine:

- Tutti i dati dell'impresa da compilare e di chi sottoscrive l'adesione, n.b**. la PEC è obbligatoria**, quindi chi non avesse una casella di posta certificata deve richiederla e deve essere relativa all'azienda che compila la richiesta di adesione,

**Trovate ora. "Accettazione condizione**: **dichiara**"

- Qui dovete dichiarare che avete sede operativa in Toscana,

Poi alla domanda:

LA SEDE OPERATIVA IN TOSCANA E' LA STESSA DELLA RAGIONE SOCIALE?

Se è la solita scegliere "SI" e procedete nella compilazione;

#### **Nel caso la sede legale sia altrove (anche in altra regione), è necessario indicare la sede operativa in Toscana altrimenti non sarà possibile partecipare alla selezione che è solo per aziende che "hanno la sede operativa in Toscana".**

- dichiarare poi se si è iscritti o meno all'elenco dei produttori biologici (Tale iscrizione non è richiesta se il beneficiario è associazione di imprese che comunque è tenuta a presentare solo prodotti certificati biologici)

3. Dichiarazione di iscrizione all'elenco pubblico degli operatori di cui alla L. 154/2016 art. 7 comma 4

○ dichiara di essere impresa singola (lettera "f" dei criteri di priorità della DGR n. 1054/2017) e di essere pertanto iscritta al 31/12/2018 all'elenco pubblico degli operatori dell'agricoltura e dell'acquacoltura biologica di cui alla L. 154/2016 art. 7 comma 4

· dichiara di appartenere alle restanti categorie e criteri di priorità stabiliti dalla DGR 1054/2017: Consorzi/Associazioni (lettera "B"), Organizzazione di produttori (lettera "C"), Aggregazione di imprese diversa dalle precedenti (lettera "E"), e pertanto di non essere tenuto all'iscrizione all'elenco pubblico degli operatori dell'agricoltura e dell'acquacoltura biologica di cui alla L. 154/2016 art. 7 comma 4

## - segue dichiarazione del criterio di priorità di appartenenza:

4. Di appartenere ad uno dei seguenti criteri di priorità (DGR 1054/2017)

(•) b) Singolo Consorzio/associazione rappresentanti: - denominazioni riconosciute ai sensi del Reg. (UE) n. 1151/2012 e del Reg. (UE) n. 1308/2013, che abbiano avuto l'incarico della tutela dal MiPAAF o, in caso di assenza di soggetto incaricato, associno la maggioranza degli operatori iscritti alla denominazione; - operatori di prodotti certificati Biologici ai sensi del Reg. (UE) 834/2007;

O c) Organizzazioni di Produttori (OP), riconosciute dalla normativa statale ed europea;

(e) Aggregazione di imprese, diverse dai precedenti punti b) e c);

O f) Imprese singole.

## **Barrare la casella "chiede"**

Specificare a seconda del criterio di appartenenza il numero delle postazioni desiderate:

- Per i soggetti di cui alle lettere b), c), e): Consorzi (lettera B), Organizzazione di Produttori (lettera C), aggregazione di imprese diverse dalle precedenti (lettera E) si possono opzionare fino ad un massimo di n. 6 postazioni

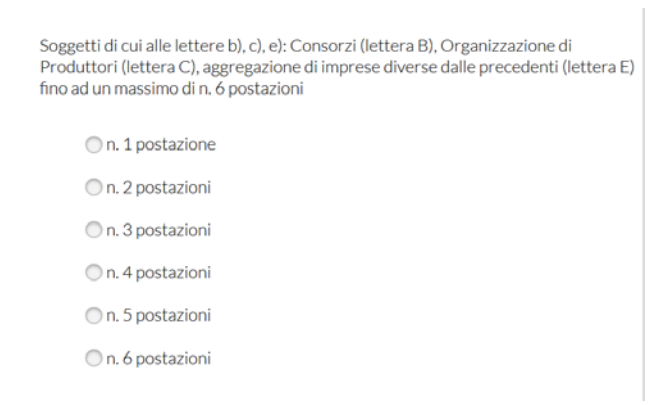

## - Per i Soggetti di cui alla lettera f), Impresa singola, fino ad un massimo di 1 postazione:

Soggetti di cui alla lettera f), Impresa singola, fino ad un massimo di 1 postazione

On. 1 postazione

Subito dopo è possibile opzionare ulteriori postazioni oltre quelle opzionate:

#### - altre 2 postazioni per le lettere B, C ed E

- una sola postazione per la lettera "F"

Richiesta postazioni aggiuntive per soggetti di cui alle lettere b), c), e): Consorzi (lettera B), Organizzazione di Produttori (lettera C), aggregazione di imprese diverse dalle precedenti (lettera E) fino ad un massimo di n. 2 postazioni On. 1 postazione O n. 2 postazioni O nessuna postazione aggiuntiva Richiesta di postazione aggiuntiva per i soggetti di cui alla lettera f), Impresa singola, fino ad un massimo di 1 postazione On. 1 postazione O nessuna postazione aggiuntiva

## **Dichiarazione "Regime De minimis"**

Scegliere una delle due opzioni, cioè se si è usufruito o non usufruito del "Regime De Minimis" (aiuti pubblici) negli ultimi 3 anni, nel caso vanno descritti quali aiuti nella casella subito sotto:

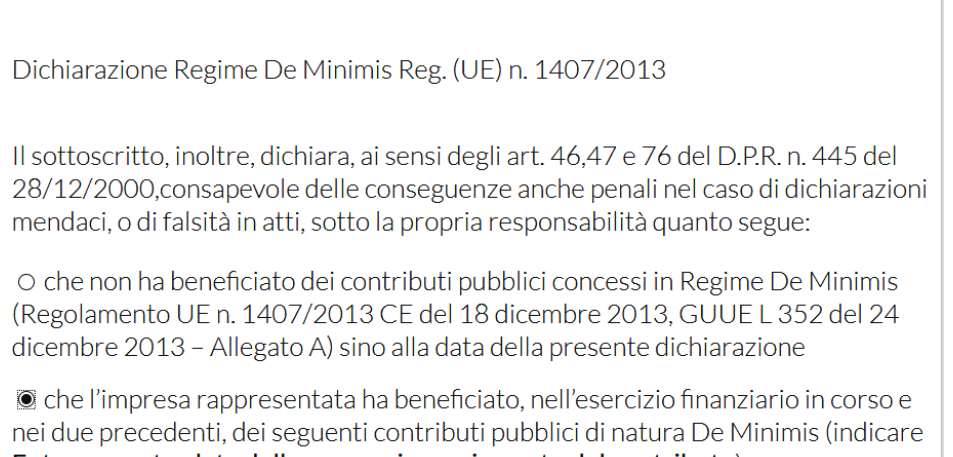

Ente erogante, data della concessione e importo del contributo)

Es. Nome ente erogante - GG/MM/AAAA - Importo \*

#### **Cliccare su "si impegna a":**

#### **Leggere attentamente e prendere nota di quanto contenuto nel testo che accettate con l'adesione.**

#### In fondo alla pagina Cliccare vai al riepilogo

- compilare e trasmettere a PromoFirenze ogni ulteriore documento o modulo necessario alla partecipazione alla fiera;

- versare la quota di partecipazione a PromoFirenze rispettando modi e tempi stabiliti dal contratto di assegnazione dello spazio espositivo a seguito della conferma definitiva dell'assegnazione dello spazio espositivo

- presidiare in modo continuo la postazione assegnata per tutta la durata della fiera e durante le fasi di montaggio e smontaggio stand. In alcun modo il personale della Regione Toscana o di PromoFirenze potranno prendere in carico oggetti o prodotti di proprietà dei beneficiari lasciati incustoditi.

- comunicare l'eventuale rinuncia al contributo assegnato, tramite PEC, secondo quanto disposto al punto 8 dell'allegato A al DD n. 764 del 23/01/2019

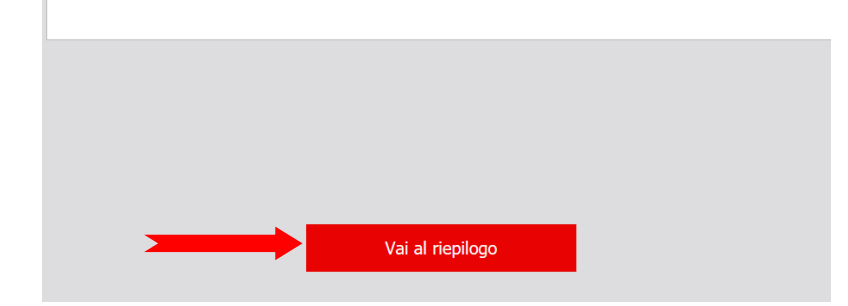

Controllate bene tutte le informazioni inserite siano corrette, a questo punto vi trovate nella **sezione Allegati: ATTENZIONE!!!** 

## **Cliccate su genera PDF**

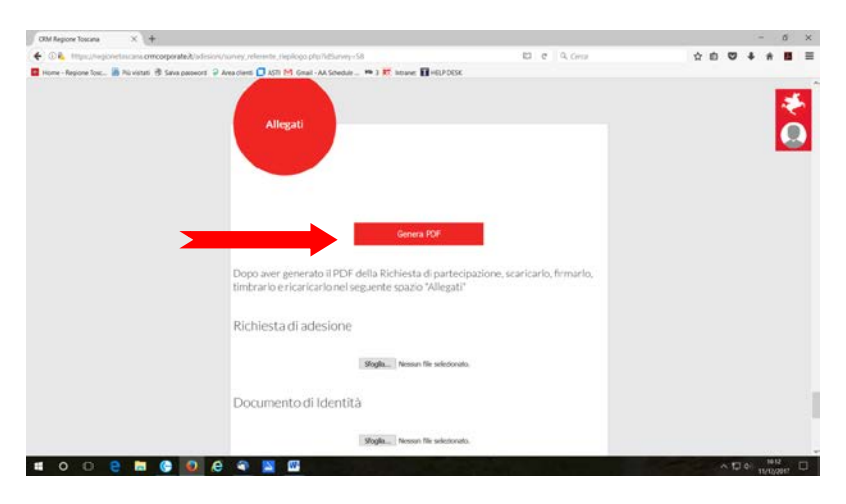

- Salvate il pdf (che contiene tutti i dati da voi inseriti) creato "Manifestazione di **interesse" dandogli il nome "ADESIONE"sul vostro PC,**
- **STAMPATELO,**
- **FIRMATELO**
- **TIMBRATELO**
- **SOSTITUITE IL PDF "ADESIONE" SUL DESKTOP DEL VOSRO PC CON QUELLO FIRMATO E TIMBRATO**
- **Tornate sul portale**, ed accanto a richiesta di adesione **cliccare sfoglia**, cercate il documento "Adesione" sul desktop del vostro pc, ed allegatelo, accanto a sfoglia vedrete comparire il nome del file che avete allegato "Adesione", significa che il file è stato acquisito
- stesso procedimento va fatto il doc. di identità che va allegato in tutte le sue parti davanti e dietro (devono essere visibili tutti i dati della persona e del documento), il sistema vi permette di aggiungere più files: un PDF unico, oppure è possibile caricare fino a 3 pagine separatamente in JPEG)

I,

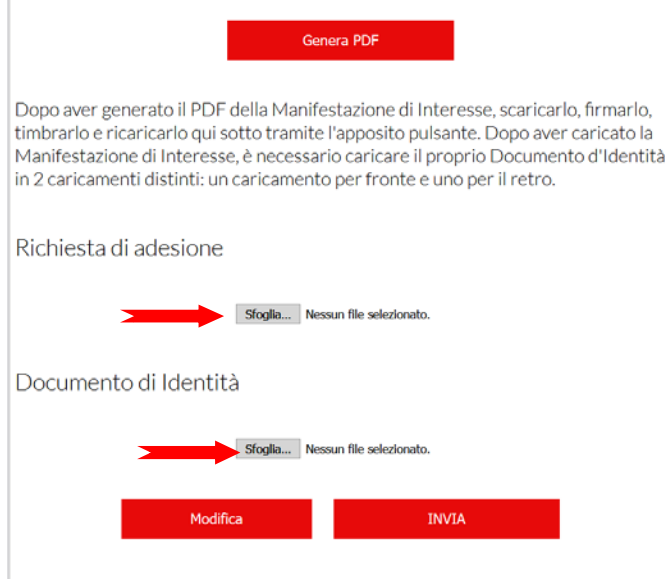

# **Se vi siete accorti di avere sbagliato qualche cosa prima di inviare potete correggere cliccando su su "Modifica"**

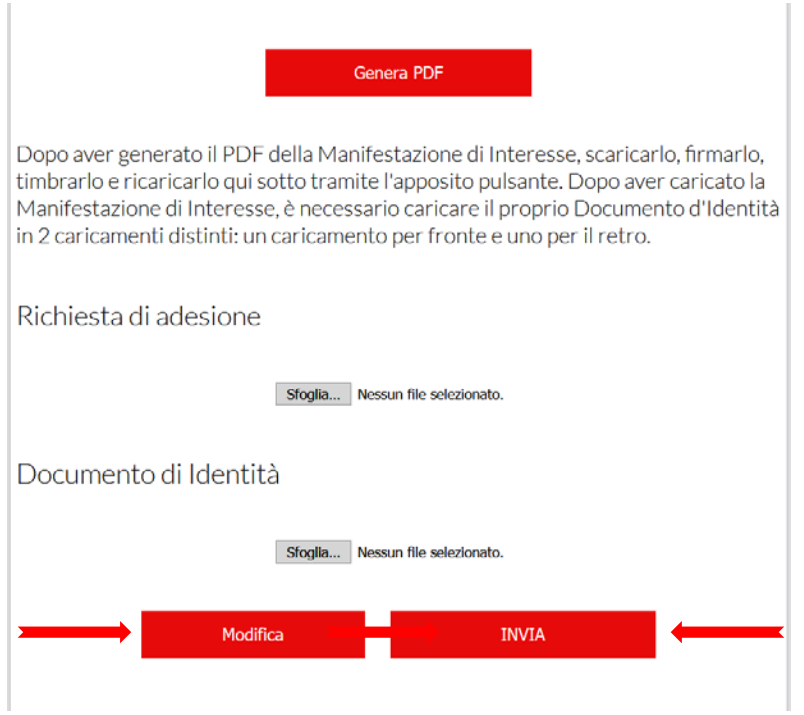

Fate quindi le eventuali correzioni, ripercorrendo il percorso indicato sopra.

Se dovete sostituire il pdf del documento di adesione o del documento di identità potete farlo cliccando su sfoglia ed inserendolo nuovamente. Il sistema sostituirà in automatico quello vecchio sovrascrivendolo e sostituendolo con quello nuovo.

## ESEMPIO PRIMA PAGINA PDF GENERATO DAL SISTEMA, SEGUITA DA ALTRE 3 PAGINE CONTENENTI TUTTE LE INFO CHE AVETE INSERITO:

MANIFESTAZIONE D\'INTERESSE DEL 28-01-2019

Evento: FIRENZE BIO 2019

#### Nome e sede operativa dell'azienda in Toscana

#### Conferimento dei dati personali e conferma di avvenuta lettura dell'informativa sul trattamento dei dati personali ai sensi dell'art. 13 reg. (UE) 2016/679

14. Informativa in materia di protezione dei dati personali ex art. 13 reg. (UE) 2016/679 1. In<br>attuazione del Regolamento (UE) 2016/679 del Parlamento Europeo e del Consiglio del 27 aprile<br>2016 felativo alla protezione de partecipazione al presente Avviso e' finalizzato alla gestione delle procedure inerenti l'"Avviso per la partecipazione a Firenze Bio 2019" emanato dall'ente Regione Toscana". La raccolta dati può<br>essere diretta inoltre all'espletamento delle finalita' di informazione, promozione commerciale e<br>rilevazione della qualita' dei s Regione Toscana. Il trattamento dei dati personali, effettuato con l'ausilio di mezzi elettronici, e regione e organizzazione e interconte in estable contra e contrastino e in estable del dati;<br>consultazione, utilizzo, elaborazione e interconnessione dei dati; conservazione dei dati;<br>consultazione, utilizzo, elaborazione The construction of the Construction of Prophetoscana-Guinta regionale, con sede in Piazza<br>Duomo 10, 50122 Firenze (PEC: regioneloscana@postacent.loscana. F., centralino +39<br>Duomo 10, 50122 Firenze (PEC: regioneloscana@pos o del sito). In particolare sono stati indivisati ulteriori Responsabili esterni<br>del sito). In particolare sono stati indivisati ulteriori Responsabili esterni<br>del trattamento dei dati - raccolti per le suddette finalita' del trattamento dei dati - raccolti per le suddette finalità - nei seguenti soggetti esterni debitamente per esigenze di raccolta e trattamento di dati personali connessi alla<br>realizzazione di iniziative promozionali nel s suddetti soggetti esterni sono obbligati a conformarsi a tutte le disposizioni previste dalla normativa sucueur suggeur esterni sono coordinata a comominarsi a cuite e trasposazioni previsie di conferimento dei dati e' obbligatorio e il loro mancato conferimento preclude la partecipazione<br>3 Il conferimento dei dati e' obblig per il tempo strettamente necessario a conseguire gli scopi per i quali sono stati raccolti; saranno<br>poi conservati in conformita' alle norme sulla conservazione della documentazione amministrativa e

## **A QUESTO PUNTO SOLO QUANDO AVETE INSERITO SIA LA MANIFESTAZIONE DI INTERESSE CHE IL DOCUMENTO FRONTE E RETRO POTETE CLICCARE**

#### **INVIA**

## **n.b.SE NON SI E' GENERATO IL PDF significa che avete saltato quanche passaggio e dovete contattare l'help desk.**

Dopo l'invio il sistema invierà alla mail da voi indicata al momento dell'accesso (quella sopra la password), una conferma dell'avvenuta registrazione.

Alla naturale scadenza del bando di partecipazione, la Regione provvederà a stilare la graduatoria in base ai criteri specificati nell'allegato A del decreto.

La graduatoria degli ammessi e non ammessi sarà poi pubblicata sul sito web della Regione Toscana.

## N.B. **PER QUALSIASI PROBLEMA DI REGISTRAZIONE SI PREGA DI CONTATTARE**

## **HELP DESK**

Per assistenza tecnica: [crmregionetoscana@uplink.it](mailto:crmregionetoscana@uplink.it)

800 911 856 dal Lunedì al Venerdì h. 09.00 -18.30

**Per altre info sulla Fiera Firenze Bio 2019 contattare i referenti:**

- Regione Toscana:

Angela Crescenzi 055-4383785 Maria Luisa Mattivi 055-4385135

Email promozione.agricoltura@regione.toscana.it

- PromoFirenze:
	- Tullio Parronchi 055 2671641
	- Email promozione@promofirenze.it